## Instrucciones uso Red Wifi4EU

Ponemos en conocimiento para todos los usuarios de la Red Wifi4EU de Esparragosa de Lares el procedimiento de acceso para la misma.

- Accederemos mediante el Wifi del dispositivo a la red llamada WIFI4EU e introduciremos la contraseña ESPARRAGOSADELARES.
- Una vez conectados y antes de abrir cualquier otra aplicación tendremos que abrir nuestro navegador de internet y abriremos alguna página para poder navegar. Seguidamente nos aparecerá el portal WIFI4EU para poder registrarnos en la red.

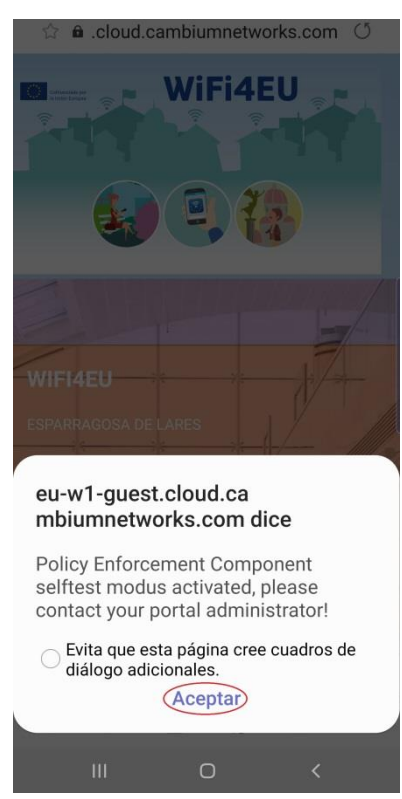

En esta pantalla damos a aceptar y nos aparece la pantalla de registro en la que

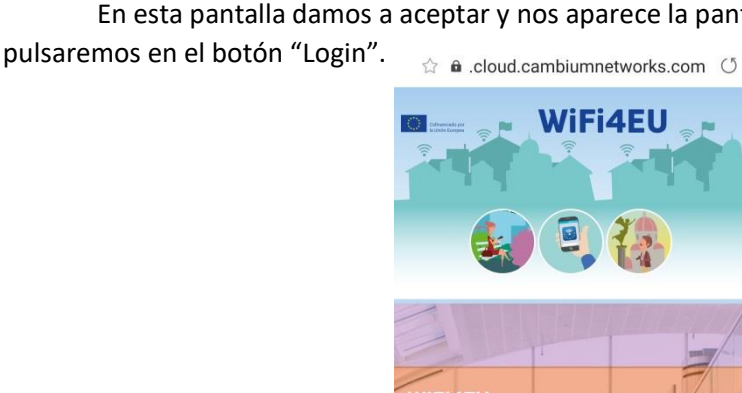

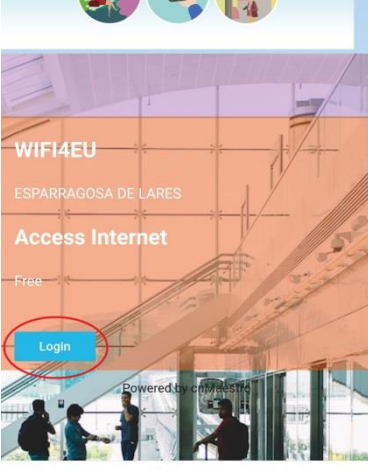

- Después del registro en el portal aceptamos la confirmación del registro y ya podremos utilizar la red normalmente con nuestros navegadores habituales y nuestras aplicaciones.

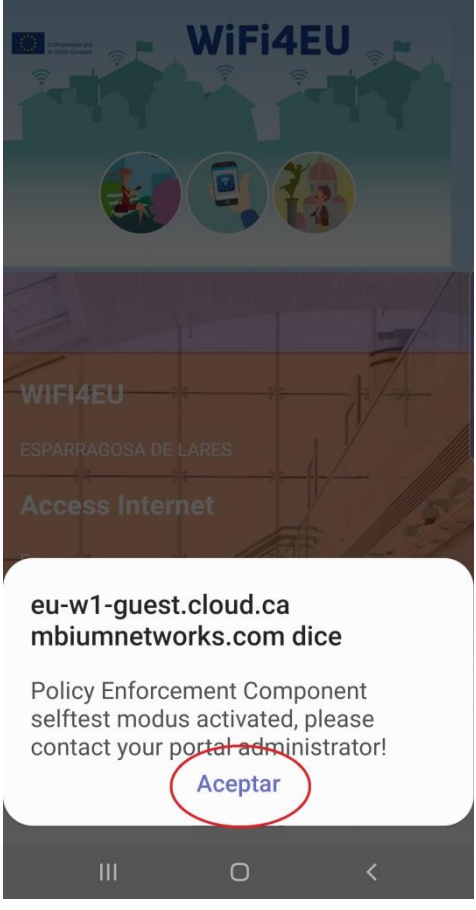